## Y!mobile メール設定

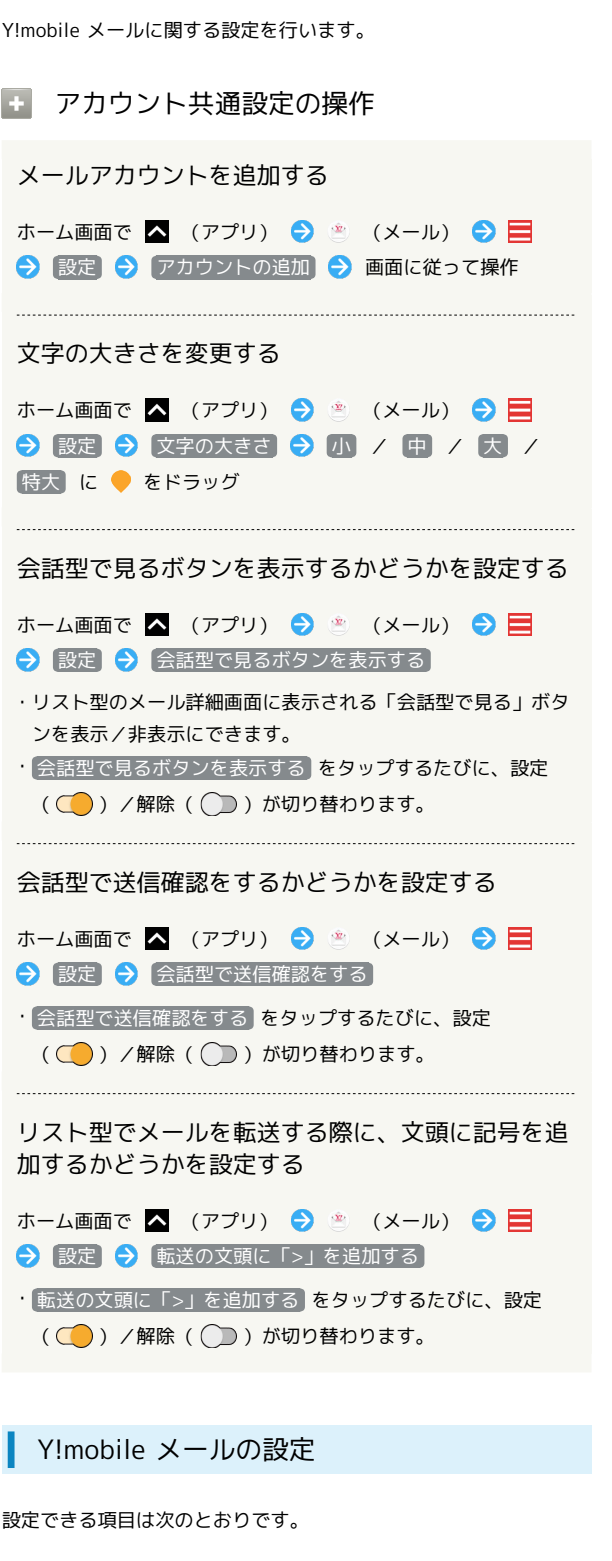

・設定しているメールアカウントによって表示される項目は異なり ます。

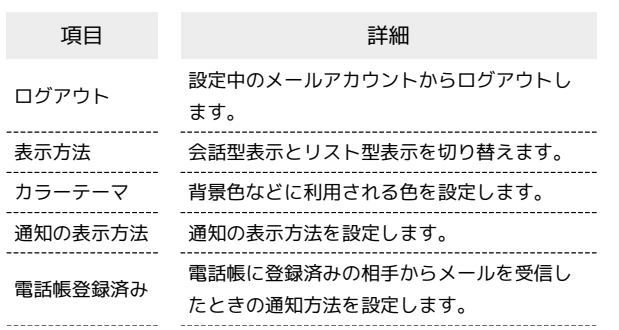

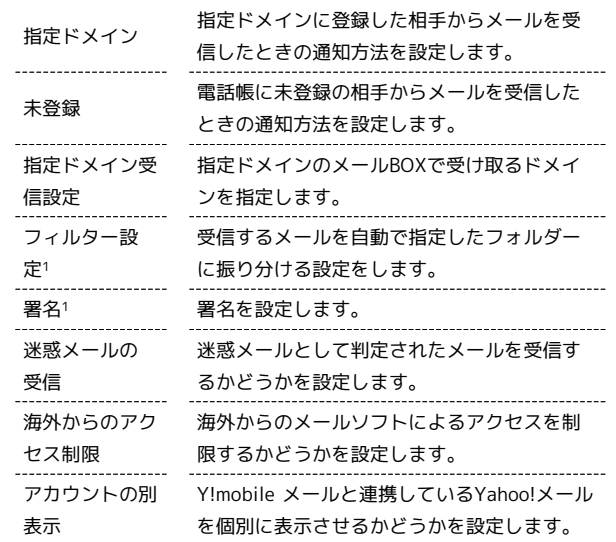

1 表示方法が「リスト型」のときに設定できます。

## $\mathbf 1$

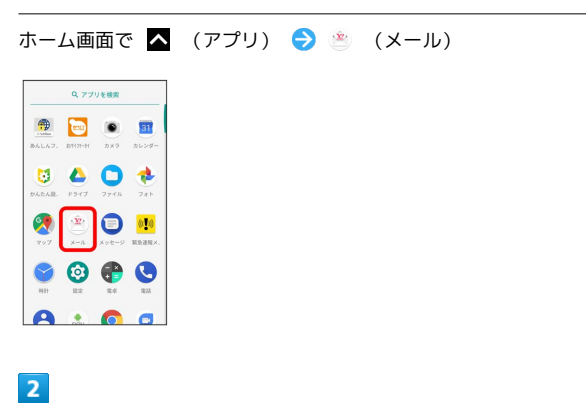

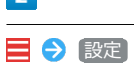

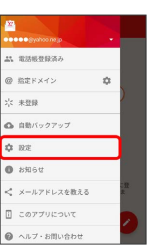

※2 設定画面が表示されます。

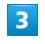

アカウントをタップ → 各項目を設定

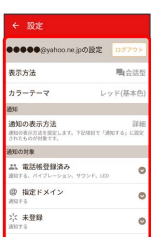

※ 設定が反映されます。